## **Downloading Your Data**

Harvard Workshop on Microbial Genomics 2016

## **You'll Need to Have Filezilla Installed on Your PC**

Go to [https://filezilla-project.org/download.php?show\\_all=1](https://filezilla-project.org/download.php?show_all=1)

Download the appropriate version for your computer

Install the software and open

Other similar software exisits - WinSCP (Windows only) and Fugu (OS X only)

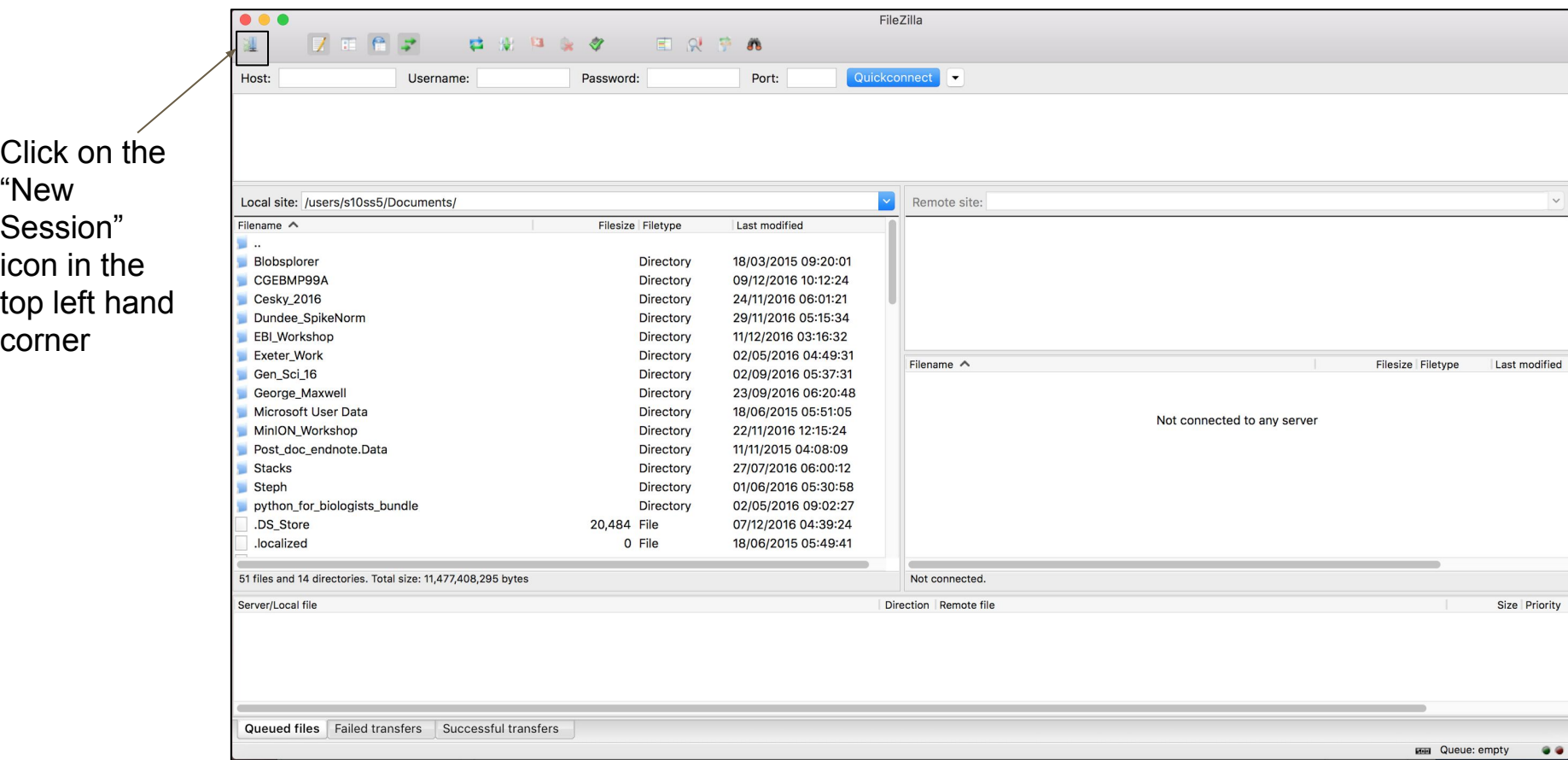

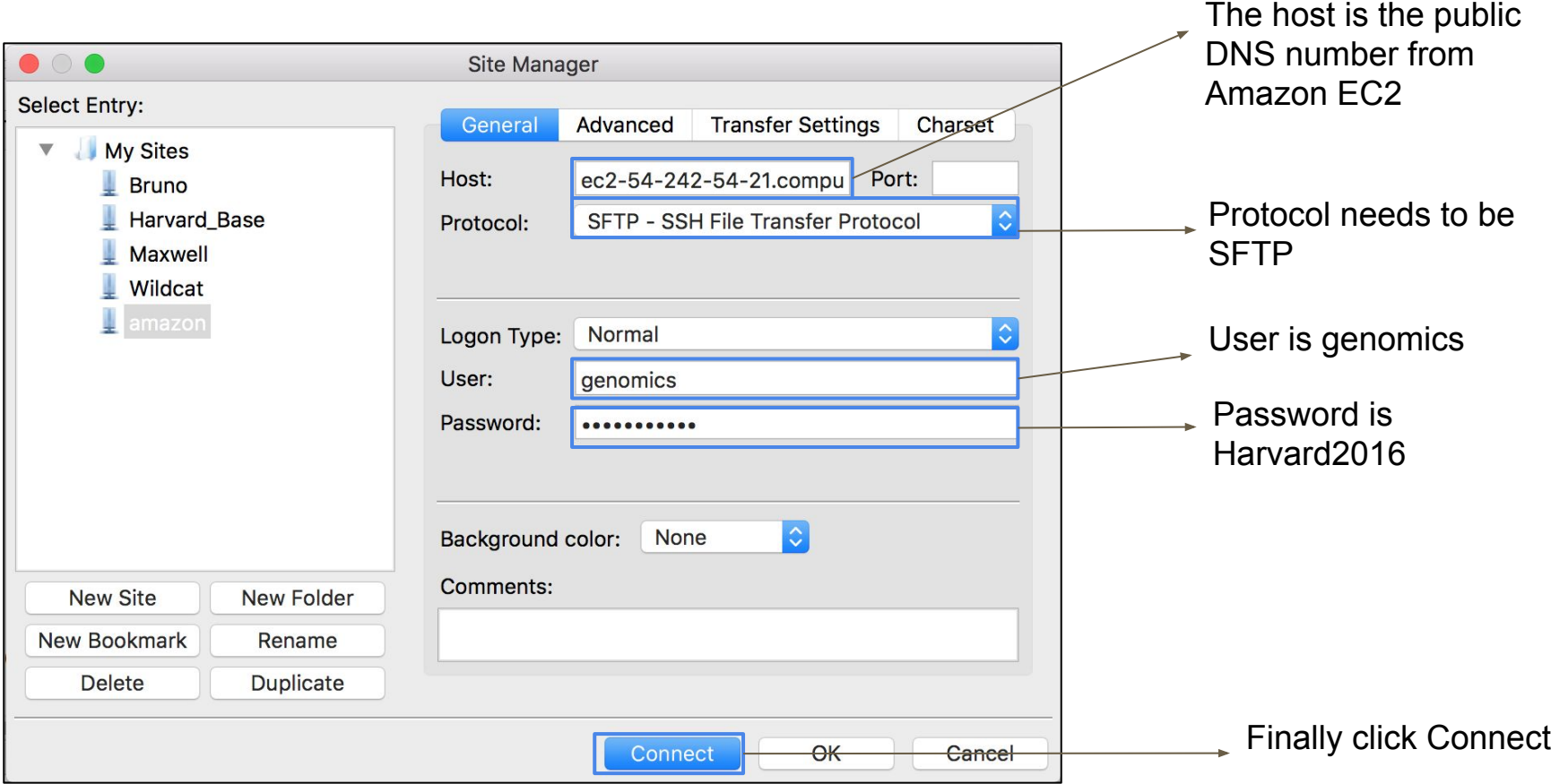

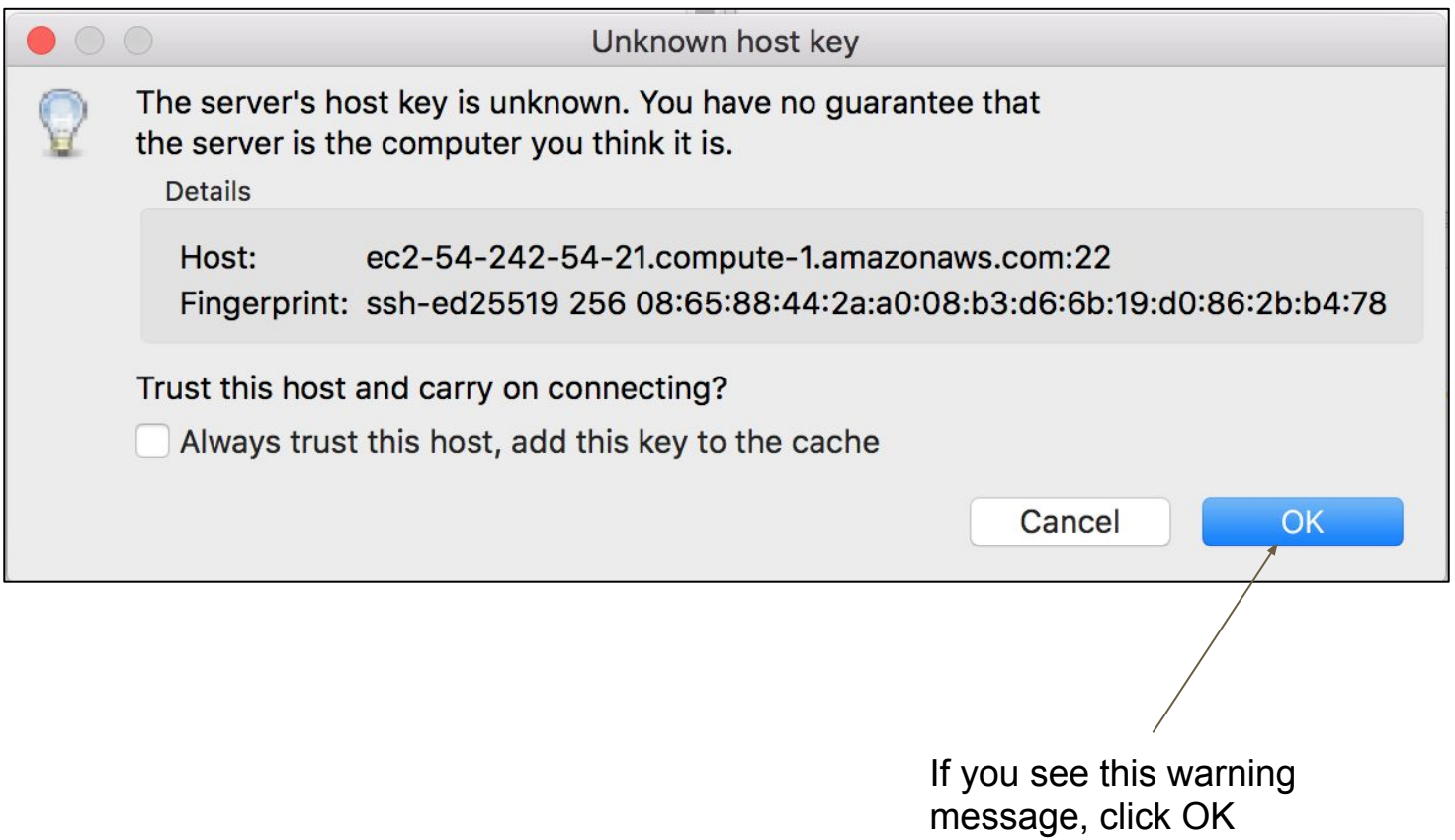

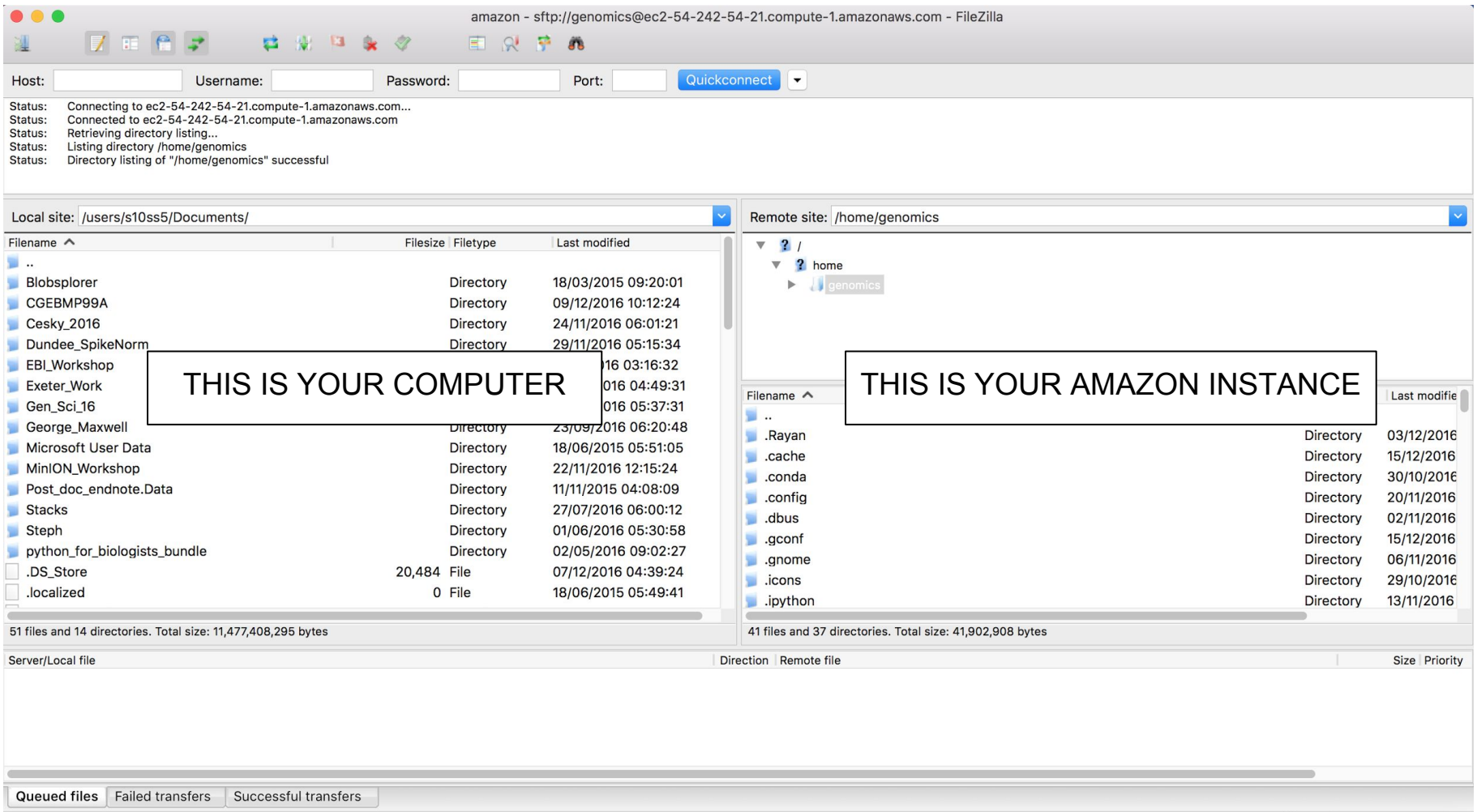

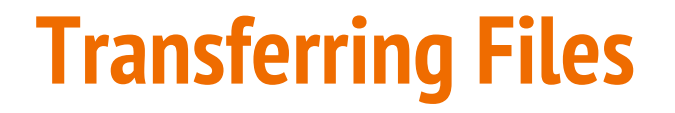

You can navigate through the file system on both your computer and the Amazon instance by clicking on the folder structure.

To copy a file from the Amazon instance to your computer, drag and drop!

## **Using Amazon EC2 in the Future**

You'll need to create your own Amazon Web Services account. This will require a credit card number as compute usage is charged.

The AMI is available publically, just search for "ami-dfd2d1c8" in "Community AMIs"

Instructions for creating an identical AMI are available from my GitHub account - [https://github.com/SophieS9/harvard\\_2016](https://github.com/SophieS9/harvard_2016)